# EVBUM2258/D

# PYTHON Family Sensor Evaluation Kit Quick Start Guide

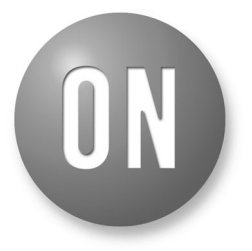

## **ON Semiconductor**<sup>®</sup>

**[www.onsemi.com](http://www.onsemi.com/)**

## **EVAL BOARD USER'S MANUAL**

#### **Assemble Evaluation Hardware**

- Install image sensor on image sensor headboard making sure that the image sensor is in the proper orientation.
- If using lens mount kit, assemble the appropriate configuration for the optic you intend to use (C or F). (see instructions provided in the kit)
- Plug the headboard into the G3 Capture Card and secure with card guide clips provided.
- If using the 1/4−20 mounting feature on the G3 Frame, ensure that your mounting screw does not contact the bottom side of the FPGA circuit board.
- **Plug in power and communications cables** With the Evaluation Kit powered off, insert the USB cable into your PC. Insert the power plug into the receptacle on the Imager/FPGA board. Turn on the Power. Use Device Manager to verify "Truesense USB3" seen by the system.

### **Run Sensor Studio II**

### • **Shortcut**

To properly configure the shortcut icon, right click, choose properties and then select the compatibility tab. Set the OS for your OS and enable "run as admin". The latter is needed if you install Sensor Studio II in the standard Program Files area which is owned by admin.

• **Launch Program**

Double click the Sensor Studio II desktop icon to launch the software.

• **Select Plugin**

Click the plugin button **....** Then choose the correct plugin in the list:

- ♦ Use PYTHON480 for PYTHON480 device
- ♦ Use PYTHON48 for PYTHON 300/500/1300/2000/ 5000 devices
- ♦ Use PYTHONxK for PYTHON 10K/12K/16K/25K devices
- ♦ An image display window and the control GUI will appear on the screen

This guide will help you get up and running using the PYTHON Family of CMOS Image Sensors with the ON Semiconductor G3 Evaluation Hardware and Sensor Studio II Software.

### **Before You Start**

- **Evaluation Hardware and Supported Image Sensor** Verify that you have the required hardware for the sensor being evaluated:
	- ♦ G3 FPGA board
	- ♦ Imager head board for the sensor being evaluated ♦ Optional lens mount kit
- **Sensor Studio II Software** The most recent version can be downloaded at [www.onsemi.com](http://www.onsemi.com)
- **USB**

USB 2.0 and USB 3.0 are supported.

• **Computer**

Windows 7 and Windows 10 64 bit, 2+ GHz processor, 8 GB RAM, USB 3.0/2.0 connection.

• **Power Supply**

12 V DC, 2 A, with 2.1 mm center positive DC power jack.

• **Cables**

2 meter USB 3.0 cable with Type A on the host end and micro 3.0 on the hardware end is included with the kit.

• **Lens**

A C/CS mount lens holder is provided with the kit. For larger optics, an F−mount is available in the optional Lens Mount Kit.

• **Table−top Tripod** (recommended)

### **Install Software**

Install the software by running the appropriate "setup.exe" file, and check the boxes for installing the USB 3.0 drivers if they have never been installed.

Note that the 64-bit version of the USB3 driver currently is not digitally signed. See *ReadFirst\_InstallerInstructions. pdf* document, which is part of the SensorStudio installer, for information on driver installation.

Consult PleaseReadBeforeInstall.pdf, which comes with the SensorStudio installer, for more information.

#### • **Connect to Hardware**

- ♦ Select the "Connection" tab within the control GUI
- ♦ Click the Connect button
- ♦ The yellow indicator will change to green indicating that a connection has been established. The system is now ready to image. If there is a failure, the status box will turn red displaying an error message with more information.

#### **Next Steps**

Sensor Studio II provides a number of controls to evaluate operation of the sensor, including image capture, processing, and characterization.

Additional information on these controls is included in the Sensor Studio II help system, which is available from the HELP menu by selecting "SS2 and Python Help".

For additional help in system setup, please contact ON Semiconductor at [www.onsemi.com/imagesensors](http://www.onsemi.com/imagesensors) or by e-mail at [is-support@onsemi.com.](mailto:is-support@onsemi.com)

LisAll brand names and product names appearing in this document are registered trademarks or trademarks of their respective holders.

onsemi, ONSOMI, and other names, marks, and brands are registered and/or common law trademarks of Semiconductor Components Industries, LLC dba "onsemi" or its affiliate and/or subsidiaries in the United States and/or other countries. **onsemi** owns the rights to a number of patents, trademarks, copyrights, trade secrets, and other intellectual property. A<br>listing of **onsemi**'s product/pate literature is subject to all applicable copyright laws and is not for resale in any manner.

The evaluation board/kit (research and development board/kit) (hereinafter the "board") is not a finished product and is not available for sale to consumers. The board is only intended for research, development, demonstration and evaluation purposes and will only be used in laboratory/development areas by persons with an engineering/technical training and familiar<br>with the risks associated with handling other use, resale or redistribution for any other purpose is strictly prohibited.

**THE BOARD IS PROVIDED BY ONSEMI TO YOU "AS IS" AND WITHOUT ANY REPRESENTATIONS OR WARRANTIES WHATSOEVER. WITHOUT LIMITING THE FOREGOING,** ONSEMI (AND ITS LICENSORS/SUPPLIERS) HEREBY DISCLAIMS ANY AND ALL REPRESENTATIONS AND WARRANTIES IN RELATION TO THE BOARD, ANY<br>MODIFICATIONS, OR THIS AGREEMENT, WHETHER EXPRESS, IMPLIED, STATUTORY OR OTHERWISE, INCLUDING W **COURSE OF DEALING, TRADE USAGE, TRADE CUSTOM OR TRADE PRACTICE.**

**onsemi** reserves the right to make changes without further notice to any board.

You are responsible for determining whether the board will be suitable for your intended use or application or will achieve your intended results. Prior to using or distributing any systems that have been evaluated, designed or tested using the board, you agree to test and validate your design to confirm the functionality for your application. Any technical, applications or design information or advice, quality characterization, reliability data or other services provided by **onsemi** shall not constitute any representation or warranty by **onsemi**, and no additional<br>obligations or liabilities

**onsemi** products including the boards are not designed, intended, or authorized for use in life support systems, or any FDA Class 3 medical devices or medical devices with a similar<br>or equivalent classification in a forei officers, employees, representatives, agents, subsidiaries, affiliates, distributors, and assigns, against any and all liabilities, losses, costs, damages, judgments, and expenses, arising out of any claim, demand, investigation, lawsuit, regulatory action or cause of action arising out of or associated with any unauthorized use, even if such claim alleges that **onsemi** was<br>negligent regarding the design or

This evaluation board/kit does not fall within the scope of the European Union directives regarding electromagnetic compatibility, restricted substances (RoHS), recycling (WEEE), FCC,<br>CE or UL, and may not meet the technic

FCC WARNING – This evaluation board/kit is intended for use for engineering development, demonstration, or evaluation purposes only and is not considered by **onsemi** to be a finished<br>end product fit for general consumer us to part 15 of FCC rules, which are designed to provide reasonable protection against radio frequency interference. Operation of this equipment may cause interference with radio<br>communications, in which case the user shall

**onsemi** does not convey any license under its patent rights nor the rights of others.

LIMITATIONS OF LIABILITY: **onsemi** shall not be liable for any special, consequential, incidental, indirect or punitive damages, including, but not limited to the costs of requalification, delay, loss of profits or goodwill, arising out of or in connection with the board, even if **onsem** is advised of the possibility of such damages. In no event shall **onsemi**'s aggregate liability<br>from any obligation arisin

The board is provided to you subject to the license and other terms per **onsemi**'s standard terms and conditions of sale. For more information and documentation, please visit www.onsemi.com.

#### **PUBLICATION ORDERING INFORMATION**

**LITERATURE FULFILLMENT**: **Email Requests to:** orderlit@onsemi.com

**onsemi Website:** www.onsemi.com

**TECHNICAL SUPPORT North American Technical Support:** Voice Mail: 1 800−282−9855 Toll Free USA/Canada Phone: 011 421 33 790 2910

**Europe, Middle East and Africa Technical Support:** Phone: 00421 33 790 2910 For additional information, please contact your local Sales Representative